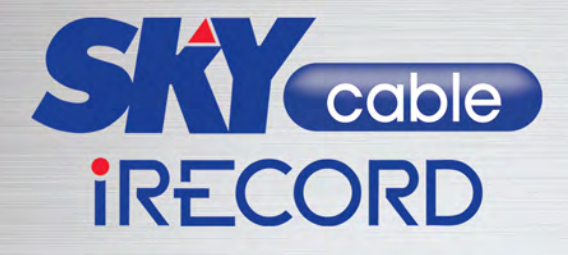

# QUICK START GUIDE

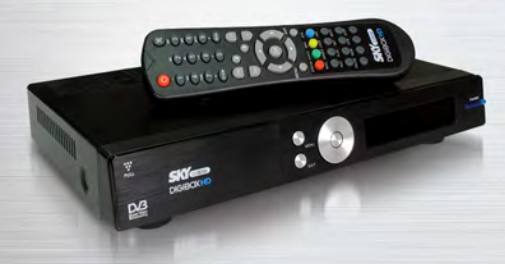

# **Getting Started**

Your quick start quide to your **SKY**cable HD iRecord

## BACK PANEL

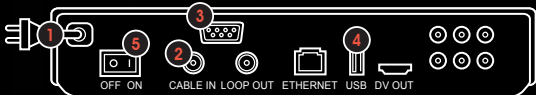

## FRONT PANEL

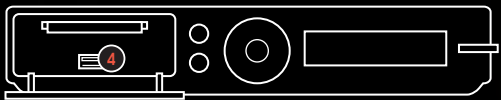

- Plug your DigiBox into a POWER outlet.
- 

Plug your cable wire into CABLE IN port.

Plug your HDMI cable in the HDMI cable box port that is attached to your HD ready TV.

- Attach a hard drive\* into either one of the USB PORTS.
- Turn the box ON. For first time subscribers, you will need to autoscan your channels.
	- \* External hard drive not yet included

 $0.6.816.00$ 

# Remote Control Unit

#### USE COLORED BUTTONS AS INSTRUCTED ON **SCREEN**

#### LOCK Press to lock a recorded video; press again to unlock and

RECORD key in password

Press to start recording

#### PLAY

Play out a recorded file or a paused Live TV program

### PAUSE

Freeze LIVE TV program or recorded videos

MAIL GAMES LOCK

PLAY

REC

PAUSE REW EEU **STOP** 

STATUS AUDIO INFO

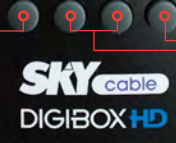

SET RAC.

#### EPG

Press to display 7-day program schedule. You may choose a show to record on this page.

FAVORITES Press to mark favorite scenes on playback mode

**BACK** Press to return to previous page

#### SET Go to a specific scene on playback mode

**STOP** Stop playback or recording

#### REW/FFW

Fast rewind or forward recorded videos. Press the FFWD once to watch the scenes in slow motion

# Enjoy your **SKY**cable *iRECORD!*

# **ORECORD**

## Record your favorite shows and programs so you can watch them later on.

## Record on the Spot

- Simply press REC to record what you are watching.
- Press STOP button anytime you want to end recording.

Note: Channel surfing is limited while recording is on-going.

## Schedule a Recording

Press EPG to choose channel and shows you want to record and then press REC. **SKY**cable iRecord will record as scheduled.

#### - or -

- Press the MENU button  $\psi$  iRecord Icon  $\psi$  Manual Recording. Choose the channel, date, time and frequency you want to record then press REC button.
	- Note: Please leave DigiBox plugged into the power outlet for the scheduled recording to kick in.

 Channel schedules subject to change without prior notice

## Enjoy your **SKY**cable iRECORD!

# **PLAYBACK**

## The Playback option gives you the power to enjoy your recorded video with several exciting functions!

## Slow Motion

Press FFW button once to view your recording in slow motion.

## Bookmark a Video

Press FAV button to bookmark favorite scenes you want to go back to again and again.

## Rewind and Fast Forward

Press REW/FFW buttons to fast rewind or forward recorded videos. You may choose rewind or fast forward speed from 2x to 32x.

# Enjoy your **SKY**cable iRECORD!

# **II PAUSE**

## The Pause button allows you to pause live TV and attend to something else

## Pause a Show

Press PAUSE to pause Live TV and take that important call or to grab a snack.

## Continue a Show

• Press PLAY to resume the show where you left off. Press STOP to exit pause mode and return to real time viewing.

## Option for Saving

Upon exiting the pause mode, you may save or discard the recorded content.

### Important things you should know about your

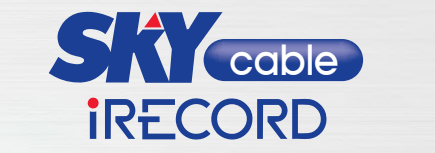

#### Q: Can I do simultaneous recording? 1

- **Q: Can I do simultaneous recording?**<br>**A:** No. This iRecord model can only support recording of one channel at a time. But one can schedule a recording while recording an ongoing show.
- 2) Q: Can I play the videos I recorded in iRecord on my laptop or another iRecord unit?
	- played in the iRecord you used to record a show. A: No. The recorded shows in your hard drive can only be

### $3)$  Q: What is the recommended hard drive size for recording?<br> **For recording** of one channel at a time. But one channel at a time. But one channel at a time. But one can be a time of  $\alpha$

**A:** The recommended hard drive size is  $320$  GB and up for antiment security and phase is  $320$  GB and up for optimal recording and playback.<br>.

#### $\mathbf 4)$  Q: How do I eject my hard drive?

2

A: It is recommended to turn off the switch /pull out the power plug at the back panel before pulling out the hard drive to protect the hard drive from damage.

## $\widehat{\mathfrak{s}}$  Q: How do I view my pictures in the hard drive using my iRecord unit?

Q: These mend from enouse incoder from screen hold viewer A: Press Menu then choose iRecord then select Photo Viewer.

#### و) Q: How do I play my audio files?

 ${\sf A}\colon$  Press Menu then choose iRecord then select Music Player

#### $\mathcal{I}(\mathsf{I})$  Q: Can I surf across all channels when recording a show?

A: No. Our cable network is made up of many channel groupings. Each group of Standard Definition channels has 6 channels in it, while each group of HD channels has 3 channels in it. When recording a show you will only be able to view the channels within the same channel grouping of the show you are recording.

Please visit<www.mysky.com.ph/irecord>for more details of the latest channel frequency list

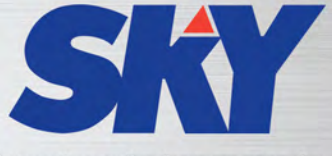

## Imagine what you can do.

## Call 381 0000

mysky.com.ph